# **HIKVISION**

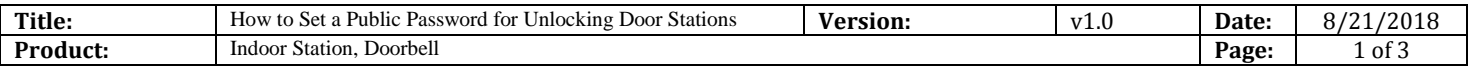

#### **Preparation**

- 1. Please upgrade the firmware of indoor station to V1.5 in advance.
- 2. Using password to unlock Door Stations is only available for KD series door station.
- 3. Public password should be set as a format of 6 digits.
- 4. Up to 3 public passwords could be used.

### **How to Set a Public Password for Unlocking Door Stations**

1. After adding the device, please go to **remote configuration** as the following picture to set the password.

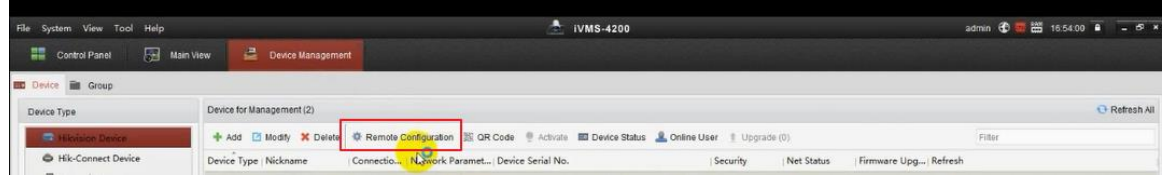

2. Enter **Intercom**—**Permission Password** interface, **admin password** (also called configuration password), **public password**, and **card activation password** could be chosen to set.

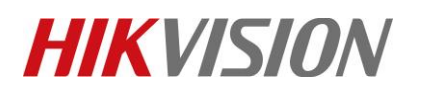

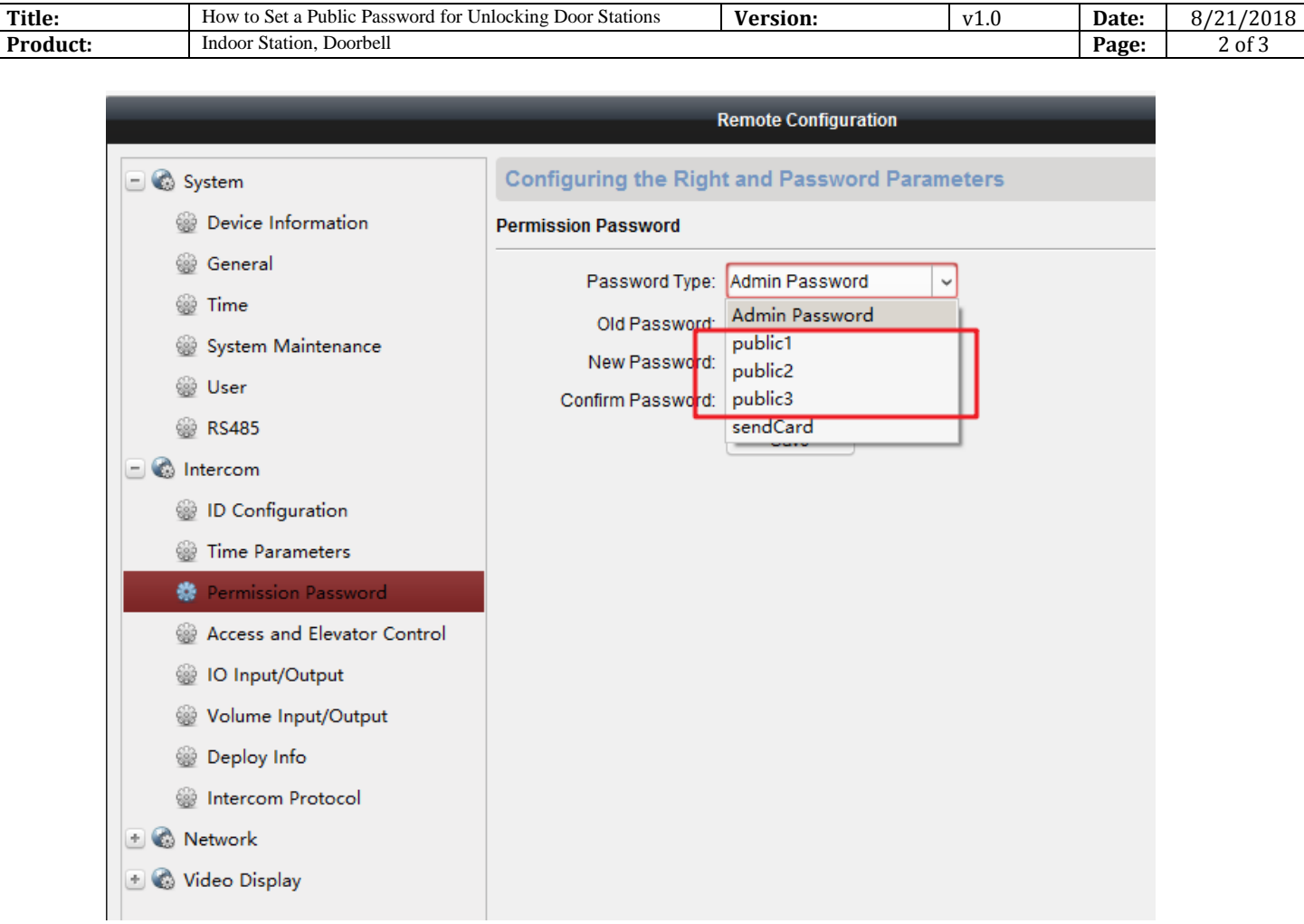

3. On door station panel, please enter **#public password#** to unlock the door. For example, if the password is 098765, please input #098765# to unlock the door.

## **HIKVISION**

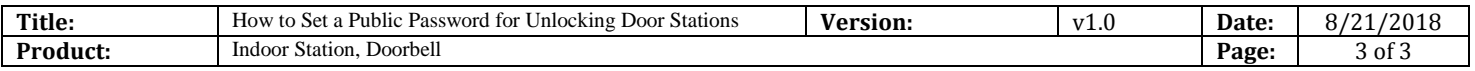

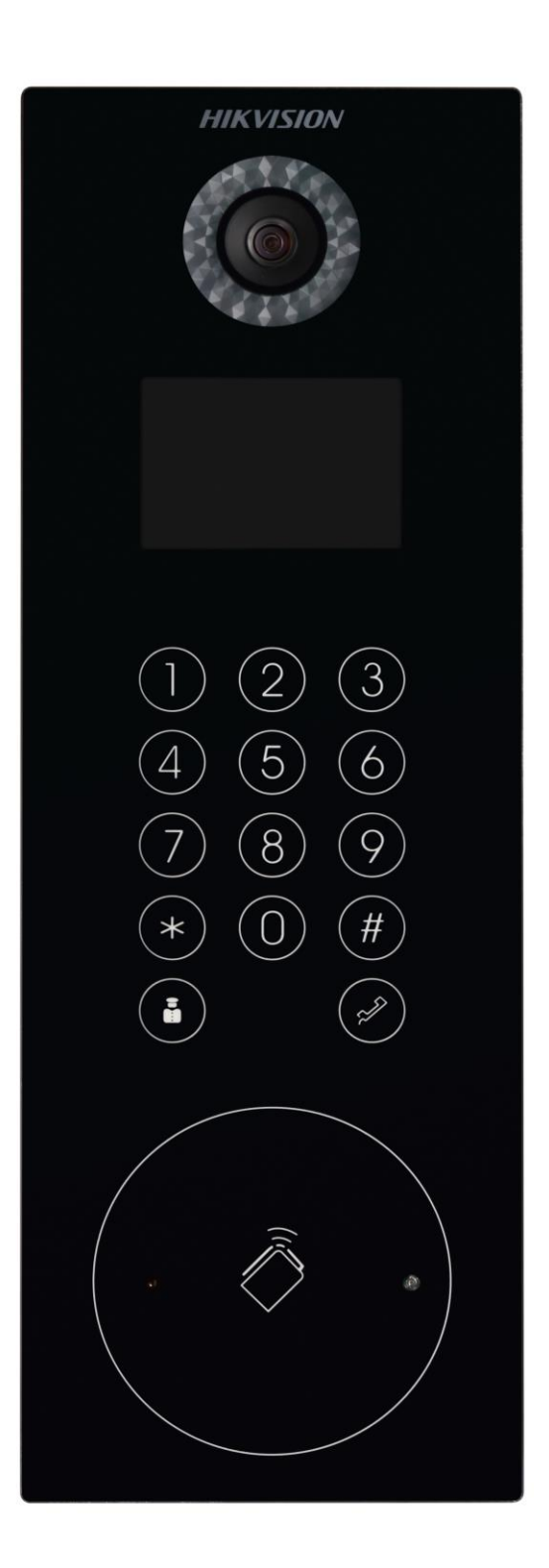

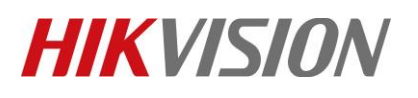

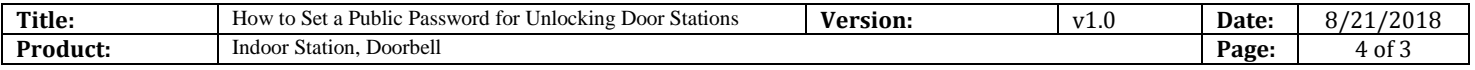

### **First Choice for Security Professionals** *HIKVISION* **Technical Support**